## **الدخول علي نظام ابن الهيثم**

**برجاء اتباع الخطوات األتية لظهور النتائج:** 

-1 **دخول الطالب علي صفحته الشخصية الخاصة بموقع المعهد من خالل الرابط التالي:** 

http://mhiet.mans.edu.eg

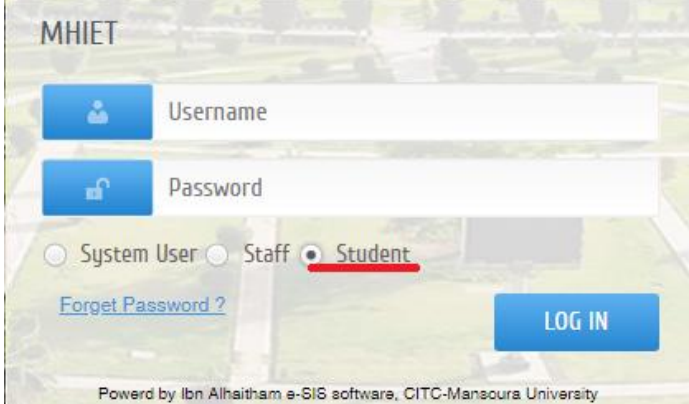

**اسم المستخدم: رقم الطالب** 

**الرقم السري: الرقم القومي@M**

**-2 اختيار )االستبيان (** 

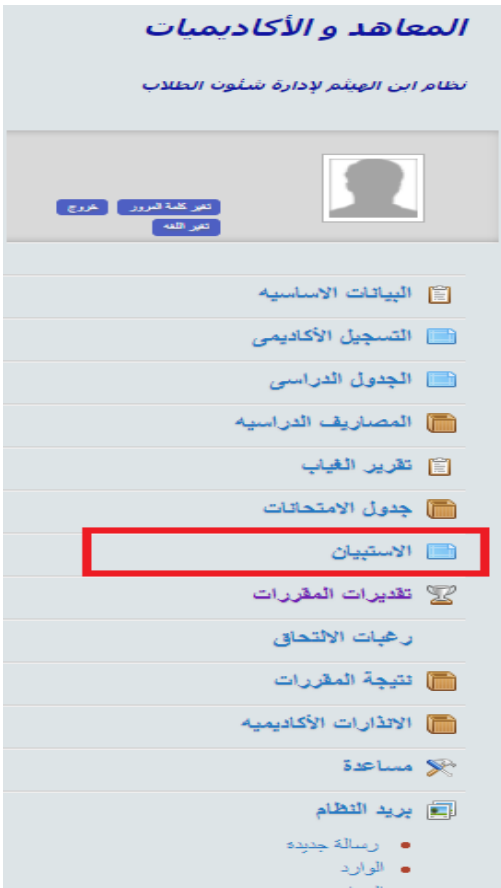

**-3 إستيفاء بيانات اإلستبيانات المطلوبة سواء للمقررات او استبيان رضي الطالب**

الاستييان

من خلال هذه الصفحة يمكن المشاركة في تقييم العملية التدريسية ،إن من شأن هذه المشاركة إمداد أصحاب القرار بالمعهد بالمعلومات الكافية لتصحيح أي خطأ أو قصور. في العملية التدريسية ومن الجدير بالذكر. أن نشير. الى النقاط التالية-:

- . [ن إجاباتك عن هذه الاستبيانات سرية للغاية ولا يمكن لأحد بالجامعة الإطلاع عليها إلا من خلال حكم قضائي اذا لزم الأمر ؛ لذلك كان
- $\ddot{\phantom{0}}$ معقدة ومكلفة مائيأ
	-
- .<br>• فقط يتم إستخدام إستبياتك للحصول على نتائج إحصائية عن كيفية سير العملية التدريسية.<br>• نظراً لأهمية الحصول على رأيك والذي نعتز به فإنه لن يتم إعلان نتيجتك على الإنترنت إلا بعد الإجابة على جميع الإستبيانات الخاصة
	- .<br>- كما أنه يجب التحذير. من أي تجاوزات في التعليق على الإجابة باستخدام كلمات نابية أو. خلافة سوف يعرضك للمسائلة القانونية.
		- يجب إستكمال جميع الاستبيانات للاطلاع على النتيجة \_\_

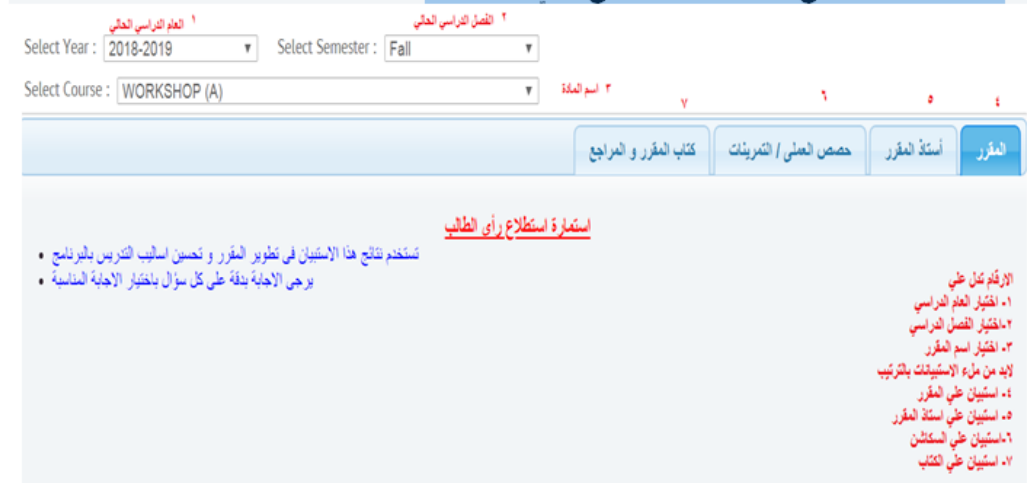

٤- يمكنك اختيار (تقديرات المفررات) للاطلاع على نتيجة المفررات.

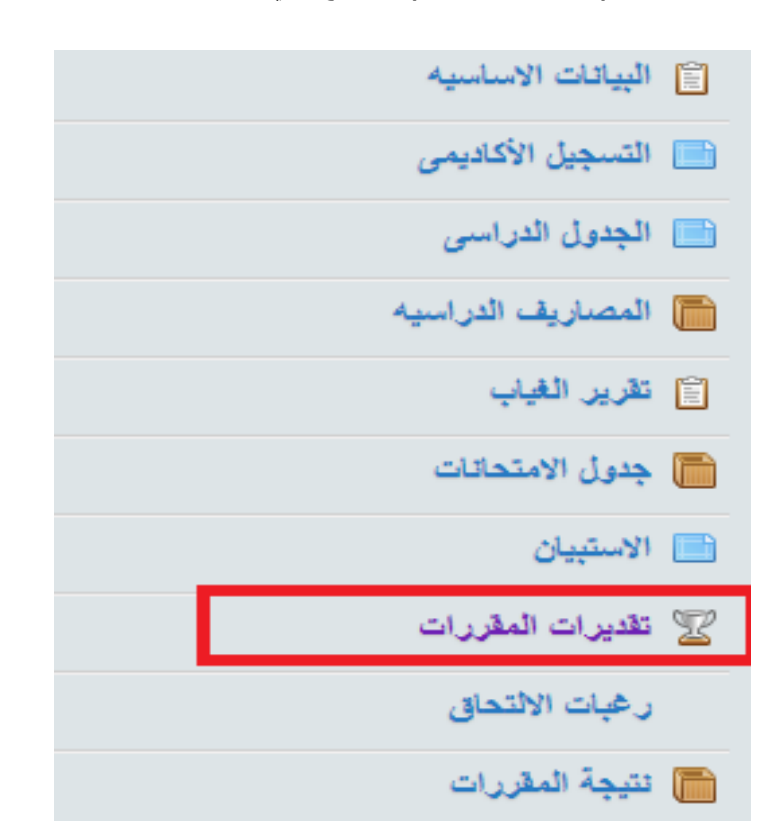